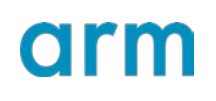

Version 1.1

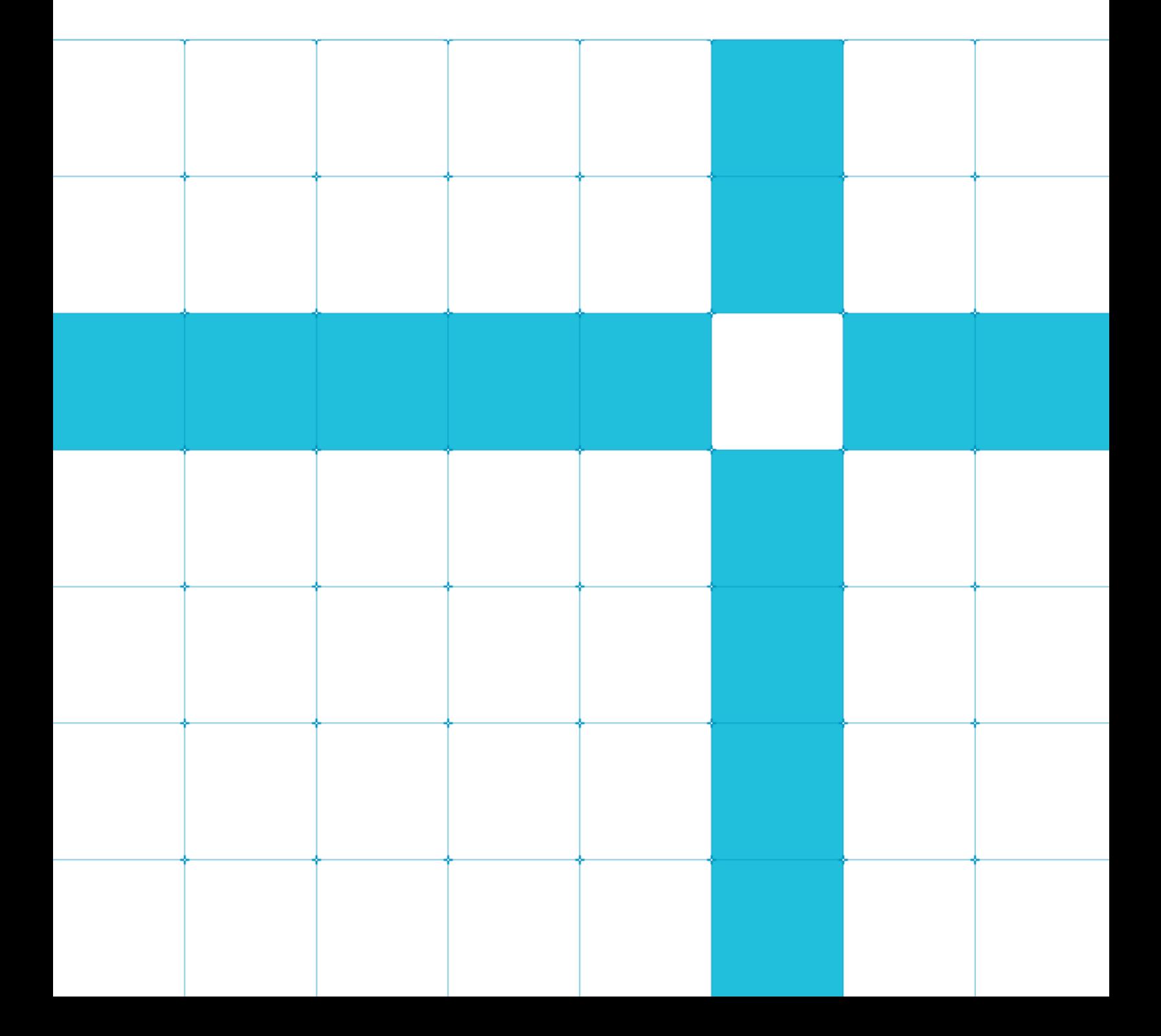

## **Build Arm NN custom backend plugins**

Copyright © 2019 - 2020 Arm Limited (or its affiliates). All rights

reserved. Release Information

#### Document History

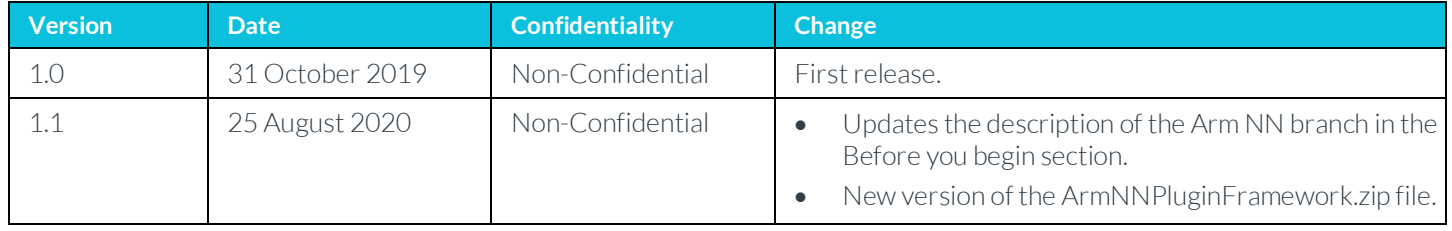

## **Non-Confidential Proprietary Notice**

This document is protected by copyright and other related rights and the practice or implementation of the information contained in this document may be protected by one or more patents or pending patent applications. No part of this document may be reproduced in any form by any means without the express prior written permission of Arm. No license, express or implied, by estoppel or otherwise to any intellectual property rights is granted by this document unless specifically stated.

Your access to the information in this document is conditional upon your acceptance that you will not use or permit others to use the information for the purposes of determining whether implementations infringe any third party patents.

THIS DOCUMENT IS PROVIDED "AS IS". ARM PROVIDES NO REPRESENTATIONS AND NO WARRANTIES, EXPRESS, IMPLIED OR STATUTORY, INCLUDING, WITHOUT LIMITATION, THE IMPLIED WARRANTIES OF MERCHANTABILITY, SATISFACTORY QUALITY, NON-INFRINGEMENT OR FITNESS FOR A PARTICULAR PURPOSE WITH RESPECT TO THE DOCUMENT. For the avoidance of doubt, Arm makes no representation with respect to, and has undertaken no analysis to identify or understand the scope and content of, patents, copyrights, trade secrets, or other rights.

This document may include technical inaccuracies or typographical errors.

TO THE EXTENT NOT PROHIBITED BY LAW, IN NO EVENT WILL ARM BE LIABLE FOR ANY DAMAGES, INCLUDING WITHOUT LIMITATION ANY DIRECT, INDIRECT, SPECIAL, INCIDENTAL, PUNITIVE, OR CONSEQUENTIAL DAMAGES, HOWEVER CAUSED AND REGARDLESS OF THE THEORY OF LIABILITY, ARISING OUT OF ANY USE OF THIS DOCUMENT, EVEN IF ARM HAS BEEN ADVISED OF THE POSSIBILITY OF SUCH DAMAGES.

This document consists solely of commercial items. You shall be responsible for ensuring that any use, duplication or disclosure of this document complies fully with any relevant export laws and regulations to assure that this document or any portion thereof is not exported, directly or indirectly, in violation of such export laws. Use of the word "partner" in reference to Arm's customers is not intended to create or refer to any partnership relationship with any other company. Arm may make changes to this document at any time and without notice.

If any of the provisions contained in these terms conflict with any of the provisions of any click through or signed written agreement covering this document with Arm, then the click through or signed written agreement prevails over and supersedes the conflicting provisions of these terms. This document may be translated into other languages for convenience, and you agree that if there is any conflict between the English version of this document and any translation, the terms of the English version of the Agreement shall prevail.

The Arm corporate logo and words marked with ® or ™ are registered trademarks or trademarks of Arm Limited (or its subsidiaries) in the US and/or elsewhere. All rights reserved. Other brands and names mentioned in this document may be the trademarks of their respective owners. Please follow Arm's trademark usage guidelines at h*3T*[ttp://www.arm.com/company/policies/trademarks.](http://www.arm.com/company/policies/trademarks)*3T*

Copyright © 2019 Arm Limited (or its affiliates). All rights reserved.

Arm Limited. Company 02557590 registered in England.

110 Fulbourn Road, Cambridge, England CB1 9NJ.

LES-PRE-20349

#### **Confidentiality Status**

This document is Non-Confidential. The right to use, copy and disclose this document may be subject to license restrictions in accordance with the terms of the agreement entered into by Arm and the party that Arm delivered this document to.

Unrestricted Access is an Arm internal classification.

### **Product Status**

The information in this document is Final, that is for a developed product.

#### **Web Address**

*3*w*3T*[ww.arm.com](http://www.arm.com/)*3T*

# **Contents**

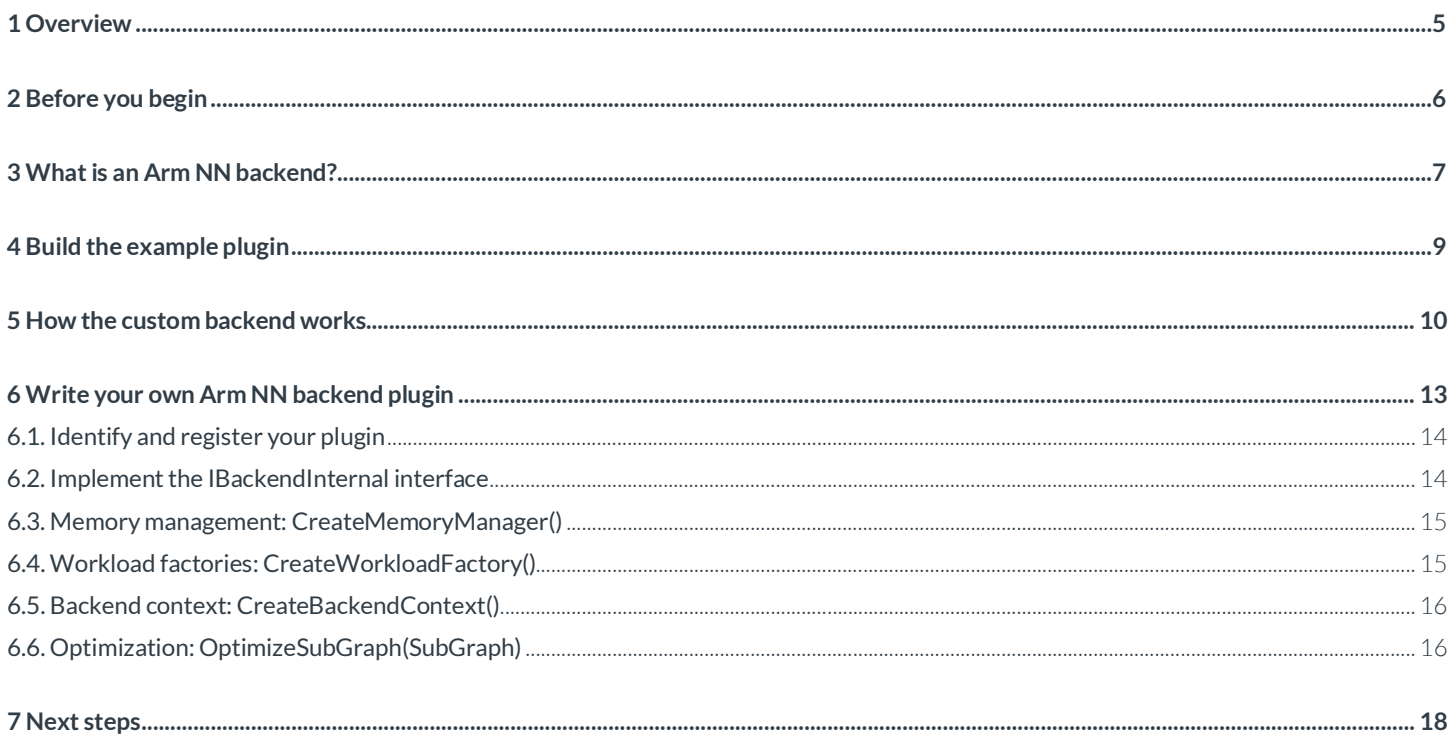

# <span id="page-4-0"></span>**1 Overview**

Arm NN is an inference middleware for CPUs, GPUs, and NPUs. Arm NN bridges the gap between existing NN frameworks and the underlying IP. Arm NN enables efficient translation of existing neural network frameworks, like TensorFlow and Caffe. Arm NN allows these neural networks to run efficiently, without modification, across Arm Cortex-A CPUs, Arm Mali GPUs, and the Arm Machine Learning NPU processor.

Arm NN provides backends to allow workloads to run on Cortex-A CPUs, Mali-GPUs, and Arm ML processors.

Arm NN also lets you write your own custom backends to interface with third-party devices, as shown in the following diagram:

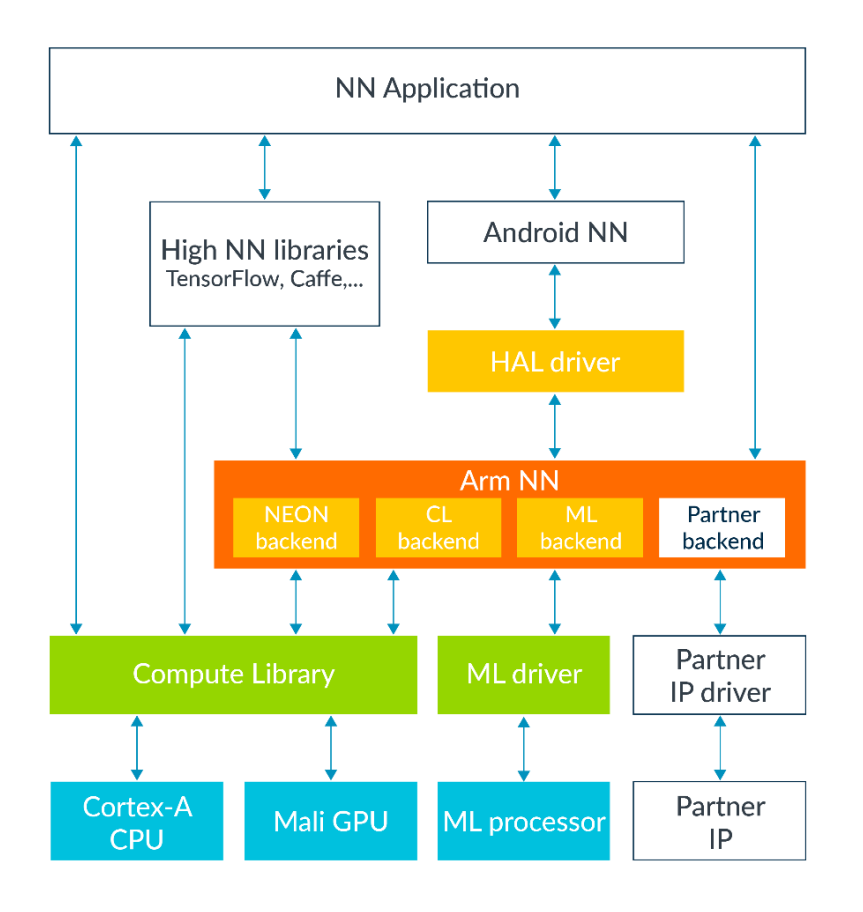

This guide shows you how to write a custom backend for Arm NN, providing an example custom backend to illustrate the process. First, the guide takes you through the steps that are required to compile the custom plugin with Arm NN. Next, the guide explains how to run the tests to check that the plugin is working correctly. Finally, the guide explores the custom backend and shows how to write your own plugin.

# <span id="page-5-0"></span>**2 Before you begin**

This guide assumes that you have a working Arm NN installation that is configured for TensorFlow. If not, refer to the instructions i[n Configure](https://developer.arm.com/solutions/machine-learning-on-arm/developer-material/how-to-guides/configuring-the-arm-nn-sdk-build-environment-for-tensorflow/single-page) [the Arm NN SDK build environment for TensorFlow.](https://developer.arm.com/solutions/machine-learning-on-arm/developer-material/how-to-guides/configuring-the-arm-nn-sdk-build-environment-for-tensorflow/single-page)

These instructions require that you use the latest release branch of the Arm NN git repository. Other branches cannot be guaranteed to work with the example backend.

This guide only requires the tools that are identified in Configure the Arm NN SDK [build environment for TensorFlow.](https://developer.arm.com/solutions/machine-learning-on-arm/developer-material/how-to-guides/configuring-the-arm-nn-sdk-build-environment-for-tensorflow/single-page)

# <span id="page-6-0"></span>**3 What is an Arm NN backend?**

The Arm NN backend is an abstraction that maps the layers of a network graph to the hardware that is responsible for executing those layers. Arm NN provides ready-made backends to allow workloads to run on Cortex-A CPUs, Mali GPUs, and Arm ML processors. Arm NN also provides an interface so that you can write your own custom backends to interface with third-party devices.

Backends support one or more layers from the network graph, creating backend-specific workloads for the layers that they support, and then executing those workloads.

Each backend identifies the layers that it can process. The Arm NN then divides the original graph into several subgraphs to be assigned to the different backends. For example, in the following diagram, Arm NN divides the graph into three subgraphs. Arm NN does this by selecting the largest contiguous set of layers that can be processed by a single backend.

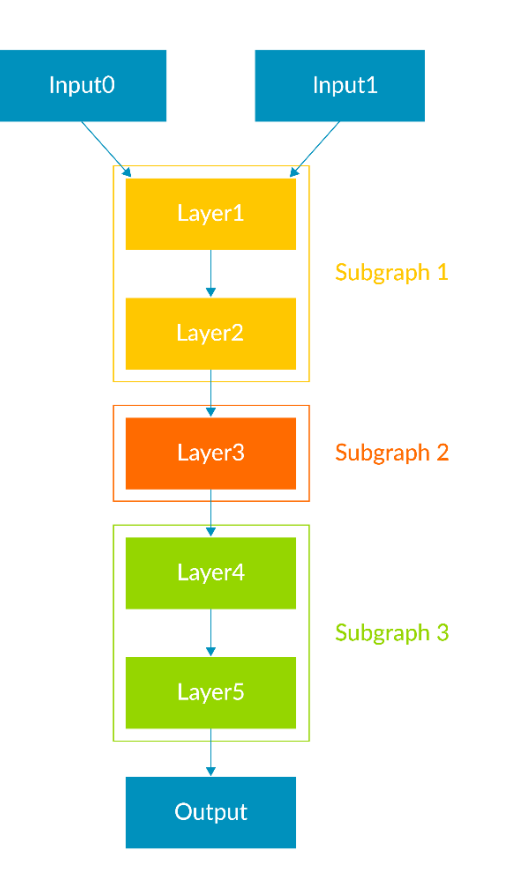

#### Arm NN subgraph and layers

When we look at this diagram, we can see that:

- Layers 1 and 2 can be executed by the same backend.
- Layers 4 and 5 can be executed by the same backend. This may be the same backend as Layers 1 and 2, or it may be a different backend.
- Layer 3 requires a different backend from all the otherlayers.

#### All backends must:

- implement the IBackendInternal interface
- identify themselves with a string that must be unique across all of thebackends
- register themselves with BackendRegistry, so that Arm NN knows aboutthem
- implement the ILayerSupportinterface for the layers the backend intends to support
- implement the IWorkloadFactoryinterface, so that Arm NN can execute layers on the backend

You can learn more about backends i[n Write your own Arm NN backendplugin.](#page-12-0)

# <span id="page-8-0"></span>**4 Build the example plugin**

The example backend implements a simple custom plugin to help show how you can write your own custom plugins. The example backend simulates optimizing addition layers by substituting them with a pre-compiled layer. This pre-compiled layer includes a pre-compiled object that represents an optimized alternative to the addition layer in Arm NN. This pre-compiled object is an instance of a CustomPreCompiledObject.

Follow these steps to integrate the example custom plugin with your existing Arm NN build:

- 1. Download th[eArmNNPluginFramework.zip](https://developer.arm.com/-/media/Arm%20Developer%20Community/Images/Tutorial%20Guide%20Diagrams%20and%20Screenshots/Machine%20Learning/Build%20Arm%20NN%20custom%20backend%20plugins/ArmNNPluginFramework.zip?revision=b5f17291-7319-4b63-b08c-81b1be3da736&la=en&hash=9F75F95F0FDC044FC415DD662BD541BA95D78CC0) file containing the example plugin to a temporary location, for example /tmp.
- 2. Extract the contents of the zipfile:

cd /tmp unzip ArmNNPluginFramework.zip

3. Copy the example plugin to the src/backends folder in your Arm NN installation:

cp -r /tmp/custom <armnn\_install\_dir>/armnn/src/backends/

4. Re-run CMake to produce the new makefiles that are needed to build the exampleplugin:

```
cd <armnn_install_dir>/armnn/build 
cmake .. -DBOOST_ROOT=<br/>boost_lib_dir>
```
5. Compile using the makecommand:

make -j32

6. Run all the Arm NN unit tests, including those supplied with the exampleplugin:

cd <armnn\_install\_dir>/armnn/build ./UnitTests

The output should be:

Running 1204 test cases... \*\*\* No errors detected

# <span id="page-9-0"></span>**5 How the custom backend works**

The unit tests that are included in the example custom plugin illustrate how the custom plugin works.

To see how it works, we will look at the AdditionToPreCompiledTest() example in the CustomEndToEndTests.cpp file.

The AdditionToPreCompiledTest() function :

- creates an initial graph with an addition layer, performing element-wise addition ofvectors
- optimizes the graph. In the example, optimizing the graph substitutes the addition layer with a precompiled layer
- runs the inference on the optimized graph with some testvalues
- checks that the results arecorrect

Follow these steps to understand how the custom backend works.

1. Create an empty modelobject:

INetworkPtr net(INetwork::Create());

2. Add layers to themodel:

```
IConnectableLayer* input1 = net->AddInputLayer(0); 
IConnectableLayer* input2 = net->AddInputLayer(1); 
IConnectableLayer* add = net->AddAdditionLayer(); 
IConnectableLayer* output = net->AddOutputLayer(0);
```
3. Create the required connections between thelayers:

```
input1->GetOutputSlot(0).Connect(add->GetInputSlot(0)); 
input2->GetOutputSlot(0).Connect(add->GetInputSlot(1)); 
add->GetOutputSlot(0).Connect(output->GetInputSlot(0));
```
The following diagram shows the connections between the layers:

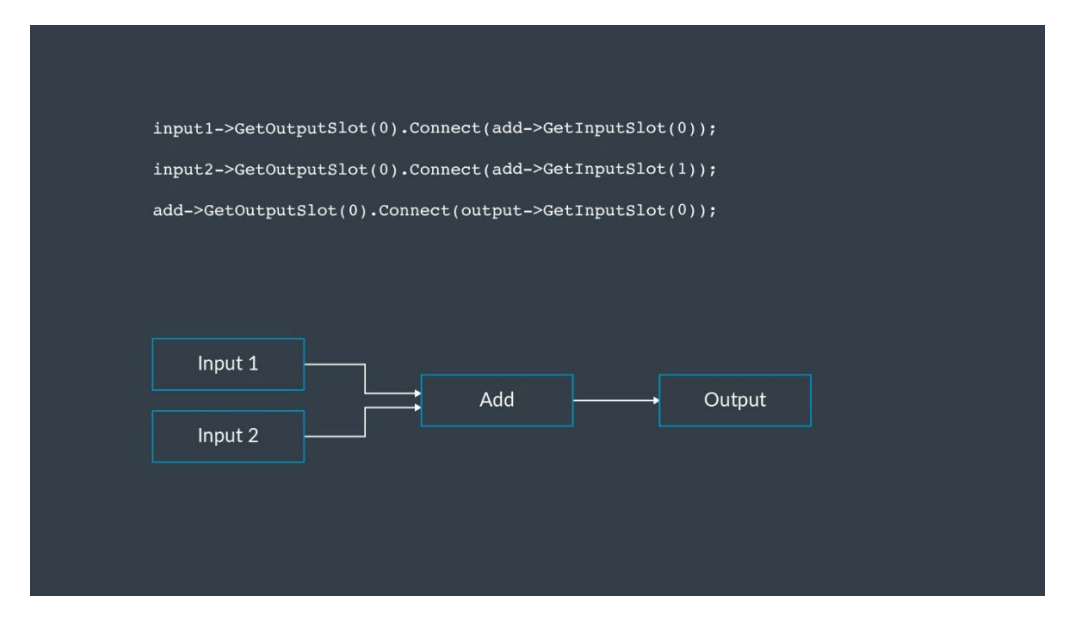

Clic[k here](https://developer.arm.com/solutions/machine-learning-on-arm/developer-material/how-to-guides/build-arm-nn-custom-backend-plugins/how-the-custom-backend-works) to view the the animated gif diagram.

4. Set the tensor information for each of theoutputs:

```
TensorInfo tensorInfo(TensorShape({3, 4}), DataType::Float32);
input1->GetOutputSlot(0).SetTensorInfo(tensorInfo);
input2->GetOutputSlot(0).SetTensorInfo(tensorInfo); 
add->GetOutputSlot(0).SetTensorInfo(tensorInfo);
```
5. Optimize the completed network using t[he Optimize\(\)f](https://github.com/ARM-software/armnn/blob/1cd451cdd818e7df83cf60935abc54345fbc40e6/include/armnn/INetwork.hpp#L518)unction:

```
IOptimizedNetworkPtr optimizedNet = Optimize(*net, defaultBackends, 
      runtime->GetDeviceSpec());
```
T[he Optimize\(\)](https://github.com/ARM-software/armnn/blob/1cd451cdd818e7df83cf60935abc54345fbc40e6/include/armnn/INetwork.hpp#L518) function has the following specification:

```
IOptimizedNetworkPtr Optimize(INetwork, {BackendId,... }, IDeviceSpec,
                                 OptimizerOptions, errMessages)
```
T[he Optimize\(\)](https://github.com/ARM-software/armnn/blob/1cd451cdd818e7df83cf60935abc54345fbc40e6/include/armnn/INetwork.hpp#L518) function:

- performs basic validation of the inputnetwork
- modifies the graph for correctnessby:
	- o inserting copy layers between backends
	- o insertingFP32/FP16 conversion layers if necessary (specified in [OptimizerOptions\)](https://github.com/ARM-software/armnn/blob/1cd451cdd818e7df83cf60935abc54345fbc40e6/include/armnn/INetwork.hpp#L490)
	- o adding debug layers, if necessary (specified i[nOptimizerOptions\)](https://github.com/ARM-software/armnn/blob/1cd451cdd818e7df83cf60935abc54345fbc40e6/include/armnn/INetwork.hpp#L490)
- performs backend-independent optimizationsby:
	- o removing redundant operations
	- o optimizing all permutes and reshapes wherepossible
	- decides which backend to assign to each layer by:
		- o using theIs<x>LayerSupported() function in the [ILayerSupporti](https://github.com/ARM-software/armnn/blob/master/include/armnn/ILayerSupport.hpp)nterface to identify the preferred backend
- runs backend-specific optimizationsby:
	- o for each selected backend, extracting the subgraphs that can beexecuted on that backend
	- o for each subgraph, calling OptimizeSubGraph() on the selected backend
- 6. Create and configure the runtimeobject:

```
IRuntime::CreationOptions options;
IRuntimePtr runtime(IRuntime::Create(options));
```
7. Load the optimized network:

NetworkId networkId; runtime->LoadNetwork(networkId, std::move(optimizedNet));

The LoadNetwork() function:

- creates a LoadedNetworkobject and adds it to the runtime
- creates a list of workloads, one per layer, using the backend's IWorkloadFactoryobject
- returns a network identifier, networkId, to use later for running the optimized network
- 8. Create sample input and output datastructures:

```
std::vector<float> input1Data
\{1.f, 2.f, 3.f, 4.f, 5.f, 6.f, 7.f, 8.f, 9.f, 10.f, 11.f, 12.f
};
std::vector<float> input2Data
```

```
{
        100.f, 200.f, 300.f, 400.f, 500.f, 600.f, 700.f, 800.f, 900.f, 1000.f, 1100.f, 1200.f
};
std::vector<float> outputData(12);
InputTensors inputTensors
\{{ 0, ConstTensor(runtime->GetInputTensorInfo(networkId, 0), input1Data.data()) },
        \{ 1, \text{Construct } 1, \text{Construct } 1, \text{Construct } 1, \text{ or } 2 \text{ and } 3 \text{ and } 4 \text{ and } 5 \text{ and } 6 \text{ and } 7 \text{ and } 7 \text{ and } 8 \text{ and } 7 \text{ and } 8 \text{ and } 9 \text{ and } 9 \text{ and } 9 \text{ and } 9 \text{ and } 9 \text{ and } 9 \text{ and } 9 \text{ and } 9 \text{ and } 9 \text{ and } 9 \text{ and } 9 \text{ and } 9 \text{ and } 9 \text{ and } 9 \text{ and } 9 \text{ and } 9 \text{ and } 9 \text};
OutputTensors outputTensors
{
        \{ 0, Tensor(runtime->GetOutputTensorInfo(networkId, 0), outputData.data()) \}};
```
9. Run the inference:

```
runtime->EnqueueWorkload(networkId, inputTensors, outputTensors);
```
The networkIdis the one that is returned by the earlier call to LoadNetwork().

The EnqueueWorkload() function executes all workloads sequentially on the assigned backends and places the result in the output tensor buffers.

# <span id="page-12-0"></span>**6 Write your own Arm NN backend plugin**

The example custom plugin provides a useful template for writing your own backend. We will look at the different things that you need to do when writing your own backend. We will use the code from the example plugin to illustrate the process.

### **6.1. Build system integration**

Before you can build your custom plugin, you will need to integrate the plugin with the Arm NN build system. Arm NN uses the CMake build management system.

Follow these steps to write your own Arm NN backend plugin:

1. Create a directory for your custom plugin in armnn/src/backends, for examplecustom:

```
mkdir <armnn_install_dir>/armnn/src/backends/custom
```
2. Create a backend. cmake file to specify what needs to be built. The backend. cmake file in the example plugin contains:

```
add_subdirectory(${PROJECT_SOURCE_DIR}/src/backends/custom) 
list(APPEND armnnLibraries armnnCustomBackend)
list(APPEND armnnLibraries armnnCustomBackendWorkloads) 
list(APPEND armnnUnitTestLibraries armnnCustomBackendUnitTests)
```
3. Create CMakeLists.txt files in each directory to specify the rules to build the new build targets. For example, here is the CMakeLists.txt file in the top-level custom directory:

```
list(APPEND armnnCustomBackend_sources 
    CustomBackend.cpp 
    CustomBackend.hpp 
    CustomBackendUtils.cpp 
    CustomBackendUtils.hpp 
    CustomLayerSupport.cpp 
    CustomLayerSupport.hpp 
     CustomPreCompiledObject.cpp 
     CustomPreCompiledObject.hpp 
     CustomWorkloadFactory.cpp 
     CustomWorkloadFactory.hpp
)
add_library(armnnCustomBackend OBJECT ${armnnCustomBackend_sources}) 
target_include_directories(armnnCustomBackend PRIVATE ${PROJECT_SOURCE_DIR}/src/armnn)
target_include_directories(armnnCustomBackend PRIVATE ${PROJECT_SOURCE_DIR}/src/armnnUtils) 
target_include_directories(armnnCustomBackend PRIVATE ${PROJECT_SOURCE_DIR}/src/backends)
add_subdirectory(workloads) 
if(BUILD_UNIT_TESTS)
   add_subdirectory(test)
```

```
endif()
```
4. Create a backend.mk file to specify the source files. This file is used for Android builds:

```
BACKEND SOURCES := \ \ \ \ \CustomBackend.cpp \
        CustomBackendUtils.cpp \
```

```
CustomLayerSupport.cpp \
        CustomPreCompiledObject.cpp \
        CustomWorkloadFactory.cpp \
        workloads/CustomAdditionWorkload.cpp \
        workloads/CustomPreCompiledWorkload.cpp
BACKEND_TEST_SOURCES := \
        test/CustomCreateWorkloadTests.cpp \
         test/CustomEndToEndTests.cpp
```
## <span id="page-13-0"></span>**6.2. Identify and register your plugin**

All backends must identify themselves with a unique BackendId.

Here is the code in CustomBackend.cppthat provides the unique ID:

```
const BackendId& CustomBackend::GetIdStatic()
\{static const BackendId s_Id{"Custom"};
    return s_Id;
}
```
Plugins must also register with the BackendRegistry. A helper structure, BackendRegistry::StaticRegistryInitializer, is provided to register the backend:

```
static BackendRegistry::StaticRegistryInitializer g_RegisterHelper
\{BackendRegistryInstance(), 
    CustomBackend::GetIdStatic(), 
    []()
    {
        return IBackendInternalUniquePtr(new CustomBackend());
    }
};
```
## <span id="page-13-1"></span>**6.3. Implement the IBackendInternal interface**

All backends need to implement the IBackendInternal interface. Here are the interface functions to implement:

- IMemoryManagerUniquePtr CreateMemoryManager()
- IWorkloadFactoryPtr CreateWorkloadFactory(IMemoryManagerSharedPtr)
	- o The returned IWorkloadFactoryobject is used to create the workload layer computation units.
- IBackendContextPtr CreateBackendContext(IRuntime::CreationOptions)
- ILayerSupportSharedPtr GetLayerSupport()
	- o During optimization, Arm NN needs to decide which layers are supported by thebackend.
	- o IsLayer<x>Supported()functions indicate whether the backend supports the specified layer.
- OptimizationViews OptimizeSubGraph(SubGraph)
	- o The subgraph to optimize is passed as the input to thisfunction.
	- o The function returns an object containing a list of subgraph substitutions, a list of failed subgraph optimizations, and a list of untouched subgraphs.

The following sections look at each of these functions in more detail, as seen in CustomBackend.cpp.

### <span id="page-14-0"></span>**6.4. Memory management:CreateMemoryManager()**

The purpose of memory management is to minimize memory usage by allocating memory just before it is needed, and releasing it when the memory is no longer required.

All backends must support the IBackendInternal interface CreateMemoryManager() method, which returns a unique pointer to an IMemoryManager object:

IBackendInternal::IMemoryManagerUniquePtr MyBackend::CreateMemoryManager() const

```
return std::make_unique<MyMemoryManager>(...);
```
In this example, MyMemoryManager is a class that is derived from IBackendInternal: IMemoryManager.

A backend that does not support a memory manager, such as the example plugin, should return an empty pointer, as you can see here:

IBackendInternal::IMemoryManagerUniquePtr MyBackend::CreateMemoryManager() const

return IBackendInternal::IMemoryManagerUniquePtr{};

The IMemoryManager interface defines two pure virtual methods that are implemented by the derived class for the backend:

- virtual void Acquire() =  $0;$ 
	- o Acquire() is called by the LoadedNetwork before the model is executed.
	- o The backend memory manager should allocate any memory that it needs forrunning the inference.
- virtual void Release() = 0;
	- o Release()is called by the LoadedNetwork, in its destructor, after the model is executed.
	- o The backend memory manager should free any memory that it previouslyallocated.

The backend memory manager uses internal memory management to further optimize memory usage.

### <span id="page-14-1"></span>**6.5. Workload factories:CreateWorkloadFactory()**

Each layer is executed using a workload. A workload is used to enqueue a layer for computation.

Each workload that is created by a WorkloadFactory creates workloads that are specific to each layer. This means that each backend needs its own WorkloadFactory.

All workloads need to :

{

}

 $\{$ 

}

- implement the IWorkload interface
- implement the Create<x> methods to execute the operator on the backend hardwareby:
	- o reading the input tensors
	- o writing the result to the output tensors

You can see the example code in CustomWorkloadFactory.cpp.

### <span id="page-15-0"></span>**6.6. Backend context:CreateBackendContext()**

The IBackendContext interface defines virtual methods that are implemented by the derived class for the backend, as seen here:

```
IBackendInternal::IBackendContextPtr CustomBackend::CreateBackendContext(const 
IRuntime::CreationOptions&) const
\{return IBackendContextPtr{};
}
```
Here you can see how these virtual methods are defined in armnn/src/backends/backendsCommon/IBackendContext.hpp:

```
class IBackendContext
\{protected:
   IBackendContext(const IRuntime::CreationOptions&) {}
public:
    // Before and after Load network events
   virtual bool BeforeLoadNetwork(NetworkId networkId) = 0; 
   virtual bool AfterLoadNetwork(NetworkId networkId) = 0;
   // Before and after Unload network events
   virtual bool BeforeUnloadNetwork(NetworkId networkId) = 0; 
   virtual bool AfterUnloadNetwork(NetworkId networkId) = 0;
   virtual ~IBackendContext() {}
};
```
The IBackendContext interface includes some methods that provide callback-like functionality. These methods are called by Arm NN before and after loading or unloading a network respectively. These methods allow the user to run any code, for example to clear a cache or synch threads, triggered by a specific load or unload network event.

#### **6.7. Deciding which backends to assign to each layer:GetLayerSupport()**

During optimization, Arm NN must decide which layers are supported by the backend.

The IsLayer<x>Supported() functions indicate whether the backend supports the specified layer. For example:

```
bool CustomLayerSupport::IsAdditionSupported(const TensorInfo& input0,
                                              const TensorInfo& input1, 
                                              const TensorInfo& output,
                                              Optional<std::string&> reasonIfUnsupported) const
\{ignore_unused(input1); 
    ignore_unused(output);
    return IsDataTypeSupported(input0.GetDataType(), reasonIfUnsupported);
}
```
## <span id="page-15-1"></span>**6.8. Optimization:OptimizeSubGraph(SubGraph)**

The optimizer calls OptimizeSubGraph() on the selected backend, for each subgraph.

From the IBackendInternalinterface:

```
OptimizationViews OptimizeSubGraph(const SubGraph& subGraph) const = 0;
```
class OptimizationViews { ... Substitutions SuccesfulOptimizations; // Proposed substitutions from successful optimizations Subgraphs FailedOptimizations; // Subgraphs from the original subgraph which cannot be supported Subgraphs UntouchedSubgraphs; // Subgraphs from the original subgraph which remain unmodified }; struct SubstitutionPair  $\{$ // Subgraph of Layers from the original graph which should be replaced SubgraphView SubstitutableSubgraph; // A subgraph of new layers which will replace layers in m\_SubstitutableSubgraph SubgraphView ReplacementSubgraph; };

Example optimizations might include:

- merging layers, for more efficientexecution
- adding permute layers to modify the data layout for execution on the backend

The OptimizeSubGraph() function does the following:

- If no optimization was attempted for part of the input subgraph, the optimization function adds it to the list of untouched subgraphs.
- If part of the input subgraph cannot be supported by the backend, the optimization function adds it to the list of failed optimizations.

Arm NN tries to re-assign each failed subgraph to other backends, if they are available.

• If part of the input subgraph can be optimized, the optimization function creates a substitution pair.

The substitutable subgraph in the original graph is replaced with the corresponding replacement subgraph.

# <span id="page-17-0"></span>**7 Next steps**

You can learn more about developing custom backends in th[e GitHub README.md file.](https://github.com/ARM-software/armnn/tree/master/src/backends)

You can learn more abou[t Arm NN.](https://developer.arm.com/ip-products/processors/machine-learning/arm-nn)